# **ใบงานที่ 2 การแสดงผลและร ั บข ้ อม ู ล**

## **จุดประสงค**

**์**

- 1) ทดลองการใชค้า สั่งแสดงผลบนจอภาพ
- 2) ทดลองเขียนคา สั่งรับขอ้มูลจากคียบ์อร์ด

คอมพิวเตอร์ประกอบไปด้วยส่วนประกอบต่างๆเช่น ซีพียู(CPU) หน่วยความจา (RAM) เมนบอร์ด จอภาพ และคีย์บอร์ด และพอร์ตอินพุตเอาท์พุตแบบต่างๆ ซ่ึงโปรแกรมที่จะทา การเขียนขึ้นมานั้นจะถูกประมวลผลโดยซีพียู ซึ่งอาจจะต้องนำข้อมูลที่เป็นอินพุตจากคีย์บอร์ดและ นำไปประมวลผล แล้วแสดงผลนั้นทางจอภาพเพื่อให้เราได้ทราบผลลัพธ์ที่ได้จากการประมวลผล และวนรับข้อมูลจากการป้อนข้อมูลเป็นวัฏจักรไม่สิ้นสุดจนกว่าจะจบกระบวนการทำงาน ซึ่งใน ภาษาซีก็จะมีคำสั่งที่เกี่ยวข้องกับอุปกรณ์อินพุตจากคีย์บอร์ด และคำสั่งแสดงข้อความทางจอภาพ เพื่อให้การรับค่าอินพุตและแสดงผลลัพธ์มีวัฏจักรการทำงาน

## **การทดลองที่ 2.1การแสดงข้อความบนจอภาพ**

การแสดงขอ้ความบนจอภาพเป็นการใชค้า สั่งหรือฟังกชัน ์ printf() เพื่อแสดงข้อความ ี ตัวเลข หรือสัญลักษณ์ที่อย่ภายในเครื่องหมาย " ข้อความ" ที่อย่ในเครื่องหมายวงเล็บ บนจอภาพ เช่นตอ้งการแสดงขอ้ความ Good morning ก็จะใชค้า สั่ง printf("Good morning"); โดยจะเริ่ม ้ แสดงข้อความในบรรทัดแรกที่ด้านซ้ายบนสุดของจอภาพ เป็นลำดับแรก และหากต้องการแสดง ี ข้อความใดบนจอภาพก็สามารถใช้คำสั่ง printf() โดยมีการทดลองดังนี้

> 1) เปิ ดโปรแกรมคอมไพเลอร์Dev C++และ สร้างไฟลใ์หม่ 2) เขียนโปรแกรมลงในอีดิตเตอร์ตามตวัอยา่ งโปรแกรมดงัน้ี

```
#include <stdio.h>
    #include<conio.h>
    void main(void)
     {
       system("cls"); // Clear Screen
       printf(" ******************************\n");
      printf("* This is My first C Programing *\n\pi");
       printf("******************************");
    }
    3) บันทึกไฟล์ในเป็นไฟล์ \rm{program2\_1.c}4) เลือกคำสั่ง Compile และให้บันทึกผล
     …………………………………………………………………………………………
………………………………………………………………………………………………………
………………………………………………………………………………………………………
    5) เลือกคา สั่ง RUN และให้บันทึกผลการทดลอง
```
## **การทดลองที่ 2.2 การรับค่าอนิพุตและแสดงผล**

การรับค่าอินพุตเป็นการรับค่าขอ้มูลจากการกดปุ่มคียบ์อร์ดไปเก็บไวใ้นตวัแปรที่เขียน โปรแกม ดว้ยคา สั่ง scanf(); แลว้เก็บไวใ้นตวัแปร เช่น scanf(%d,&num); เป็นการรับค่าตวัเลข ี จำนวนเต็มบวก แล้วเก็บไว้ในตัวแปร num โดยสามารถนำค่าอินพุตที่รับค่าเข้ามาแสดงผลบน ึ จอภาพด้วยคำสั่ง <sub>printf()</sub> ซึ่งมีลำดับขั้นตอนการทดลองดังนี้

1) เปิ ดโปรแกรมคอมไพเลอร์Dev C++และ สร้างไฟลใ์หม่

2) เขียนโปรแกรมลงในอีดิตเตอร์ตามตวัอยา่ งโปรแกรมดงัน้ี

```
#include<stdio.h>
         main()
         {
          float pi = 3.14;
           float radius;
           float result;
           system("cls"); // Clear Screen
           printf(" *********************************\n");
          printf("* This is Find Circle Area Program *\n");
           printf("*********************************\n");
          printf("\n");
           printf("\n");
          printf(" Please Enter the meter of Radius = "); scanf("%f",&radius);
          result = pi*radius*radius; printf("\nThe circle Area is =%.2f square meter ",result);
           getch();
         }
         3) บันทึกไฟล์ในเป็นไฟล์ program2_2.c
         4) เลือกคา สั่ง Compile และให้บันทึกผล
                             …………………………………………………………………………………………
   ………………………………………………………………………………………………………
  ………………………………………………………………………………………………………
         5) เลือกคา สั่ง RUN และให้บันทึกผลการทดลอง
                                     …………………………………………………………………………………………
………………………………………………………………………………………………………
………………………………………………………………………………………………………
```
### 6) สรุปผลการทดลอง

………………………………………………………………………………………… ……………………………………………………………………………………………………… ……………………………………………………………………………………………………… ……………………………………………………………………………………………………… ……………………………………………………………………………………………………… ……………………………………………………………………………………………………… ……………………………………………………………………………………………………… ………………………………………………………………………………………………………

### **งานที่มอบหมาย**

1) จงเขียนโปรแกรมใหแ้ สดงขอ้ความดงัน้ีบนจอภาพ

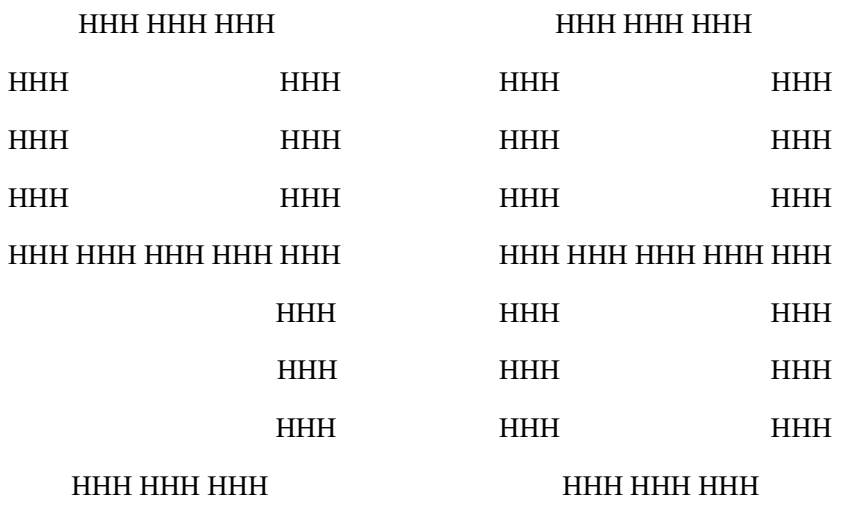